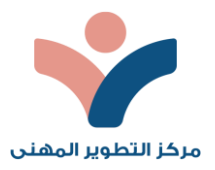

## دليل تعليمات كيفية البدء باستخدام البرنامج/ المقرر الإلكتروني

في مركز التطوير المهي للتدريب

يقدم هذا الدليل تعليمات عن كيفية البدء بالبرنامج/املقرر اإللكتروني، حيث يتضمن طريقة الوصول للبرنامج/المقرر ولنقطة البداية فيه، وشرح للخطوات الواجب اتباعها للبدء بالبرنامج.

> ً أولًا: الدخول على الموقع الرسمي لمركز التطوير المهني للتدريب https://pdt4sa.com/

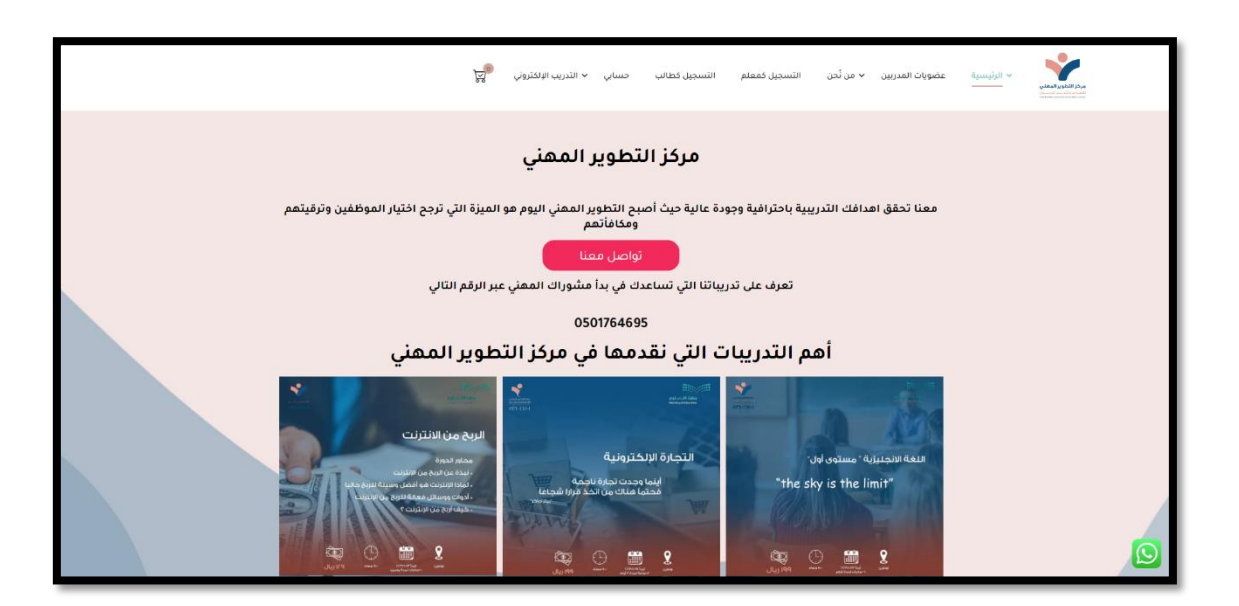

.<br>نانيًا: من قائمة التدريب الإلكتروني نختار المقرر/الدورة التدريبية ولتكن في هذا المثال تقنيات التعليم المستمر الحديثة ا<br>أ ي ي l

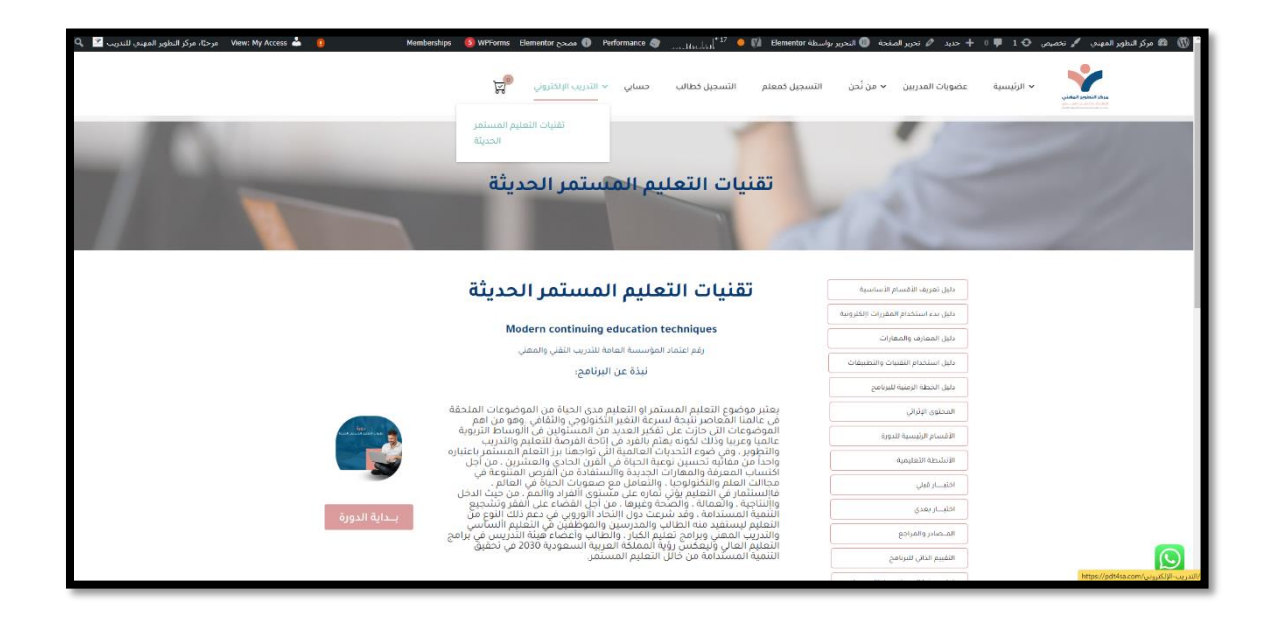

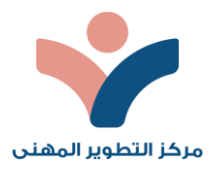

نالثا: سينقلنا إلى الصفحة الخاصة بالبرنامج التدريي والتي تحتوى على كل بياناتها والأدلة والسياسات والمحتوى الإثرائي ثم ي  $\frac{1}{\sqrt{2}}$ 

نضغط عىل زر بداية الدورة

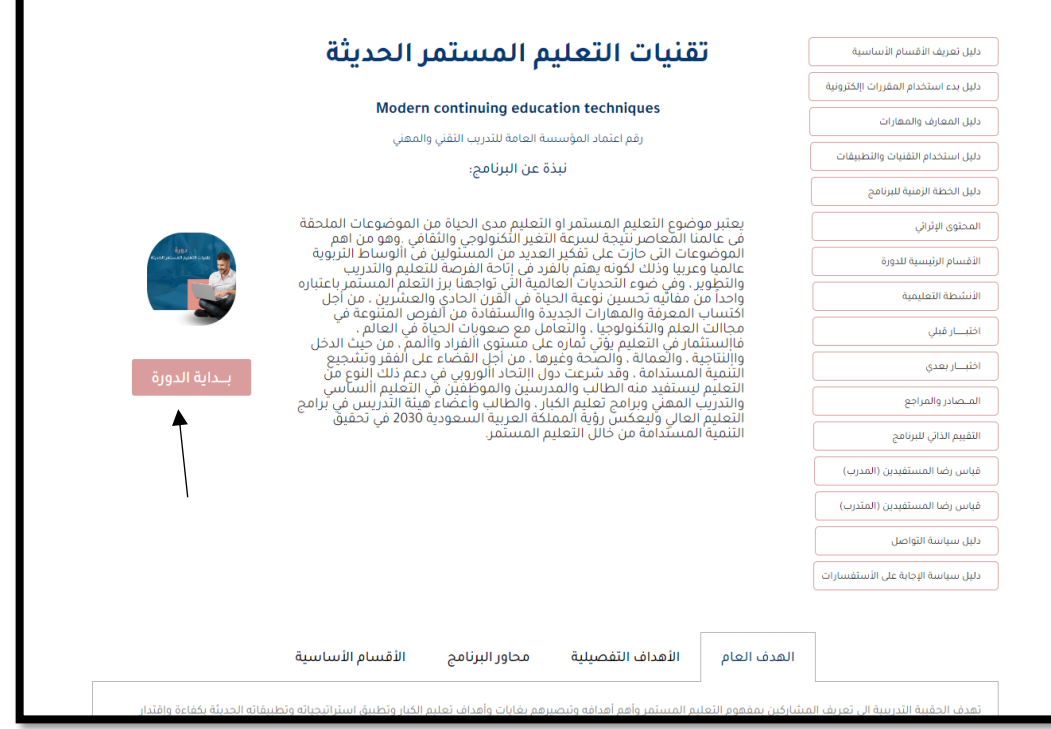

رابعًا: سيقوم بعرض الدورات المتاحة للتسجيل وذلك بتاريخ بدايتها ورسوم الاشتراك, نختار المناسب لنا ً

خامسًا: سيقوم بتحويلنا على صفحة الدورة موضح فيها تاريخ البدء ميلادي وهجري والوقت ورسوم الاشتراك ، نضغط على رمز ً الدفع الستكمال عملية الدفع

سـادسًا: نقوم باستكمال عملية الدفع باستخدام التحويل البنكي ، بنك الراجحي 5A6380000242608016088120 ً

ومن ثم ارسال الإيصال عن طريق الواتس اب لرقم خدمة العملاء ١٧٦٤٦٩٥٠١٧٦٤٦٩

سابعًا: ننتقل إلى تبويب حسابي ثم الطلبات وسنلاحظ استكمال التسجيل بالدورة وأصبحتالحقيبة التدريبة متاحة للتحميل كاملة للمتدرب

نامنًا: عند دخول الدورة في التاريخ المحدد للبدء سيتم تغير الحالة إلى قيد التنفيذ وظهور رابط دخول قاعة وكلمة المرور في حالة ً.<br>∶ ي į ֦֧֦֧֦֧֦֧֦֧֦֧֦֧֧֦֧֦֧֦֧֜֜֓֓֜֜֜֜֜ توفرها.